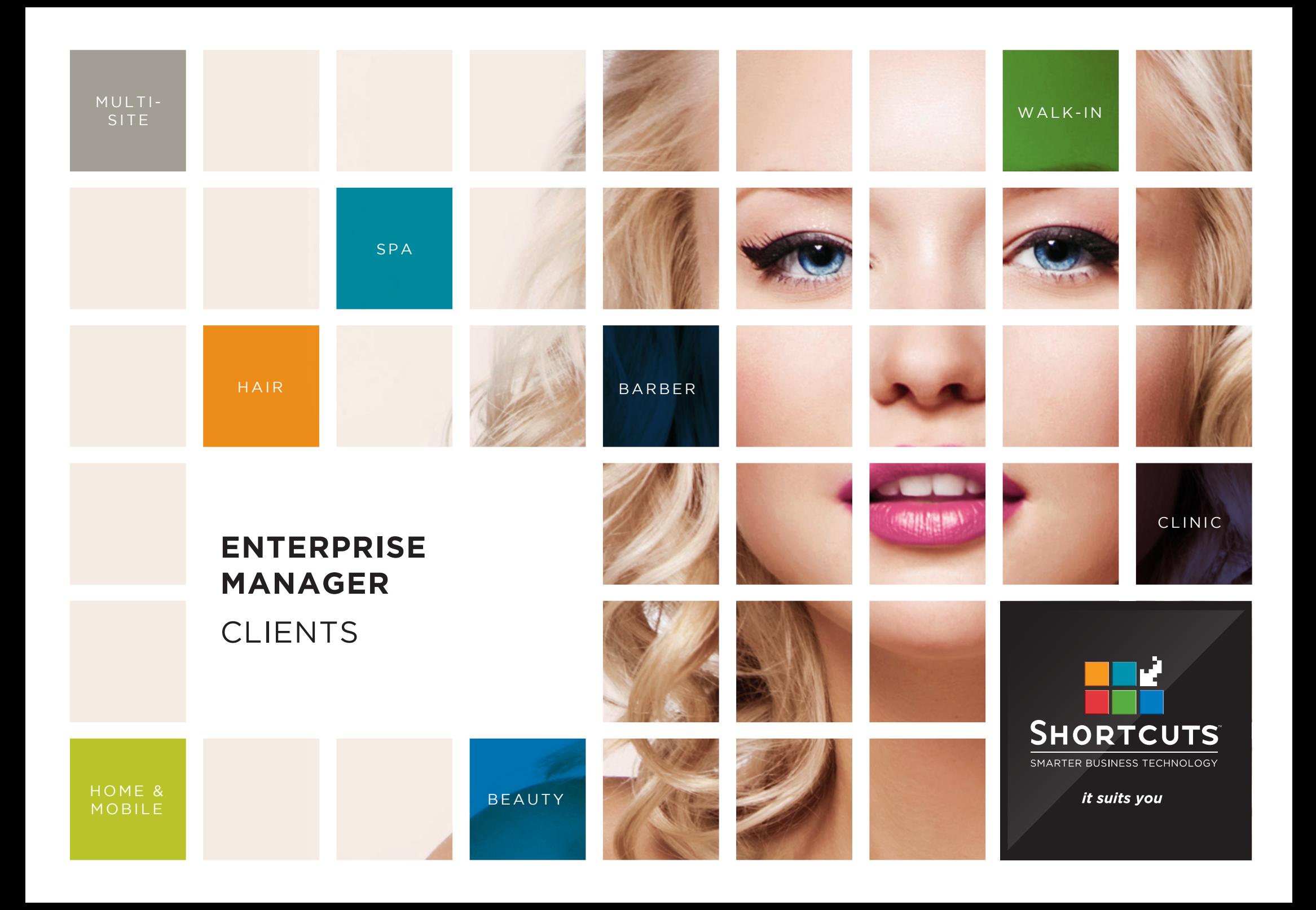

## **Last updated 16 June 2017**

By Erin Lewis

Product: Enterprise Manager

Software version no: 8.0.20

Document version no: 1.0

Country: Australia

# CONTENTS

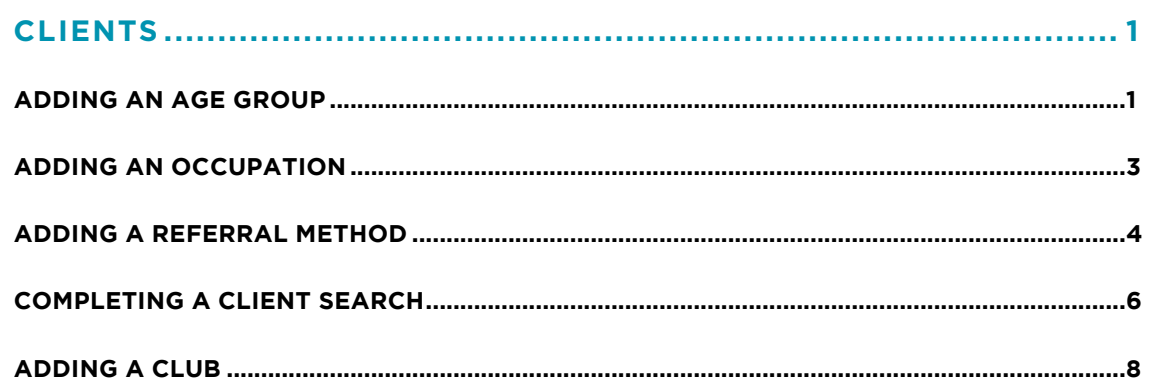

## **ABOUT THIS DOCUMENT**

Working hand in hand with Shortcuts Fusion at your individual sites, Enterprise Manager provides you with the power and flexibility to make fast and intelligent decisions to enhance and grow your business.

With Enterprise Manager, you can configure items such as products, services, sundry items, payment options, employee details, security levels and much more!

This document is designed to give you a helping hand when it comes to setting up and managing your sites in Enterprise Manager.

# <span id="page-3-0"></span>CLIENTS

**10**

**11**

Tick the **default** box if you want this to be the default

age group.

Click **save**.

## **ADDING AN AGE GROUP**

Age groups are a useful way to classify or group clients for marketing purposes, including Set & Forget Marketing. Age groups are global (available across all sites) in

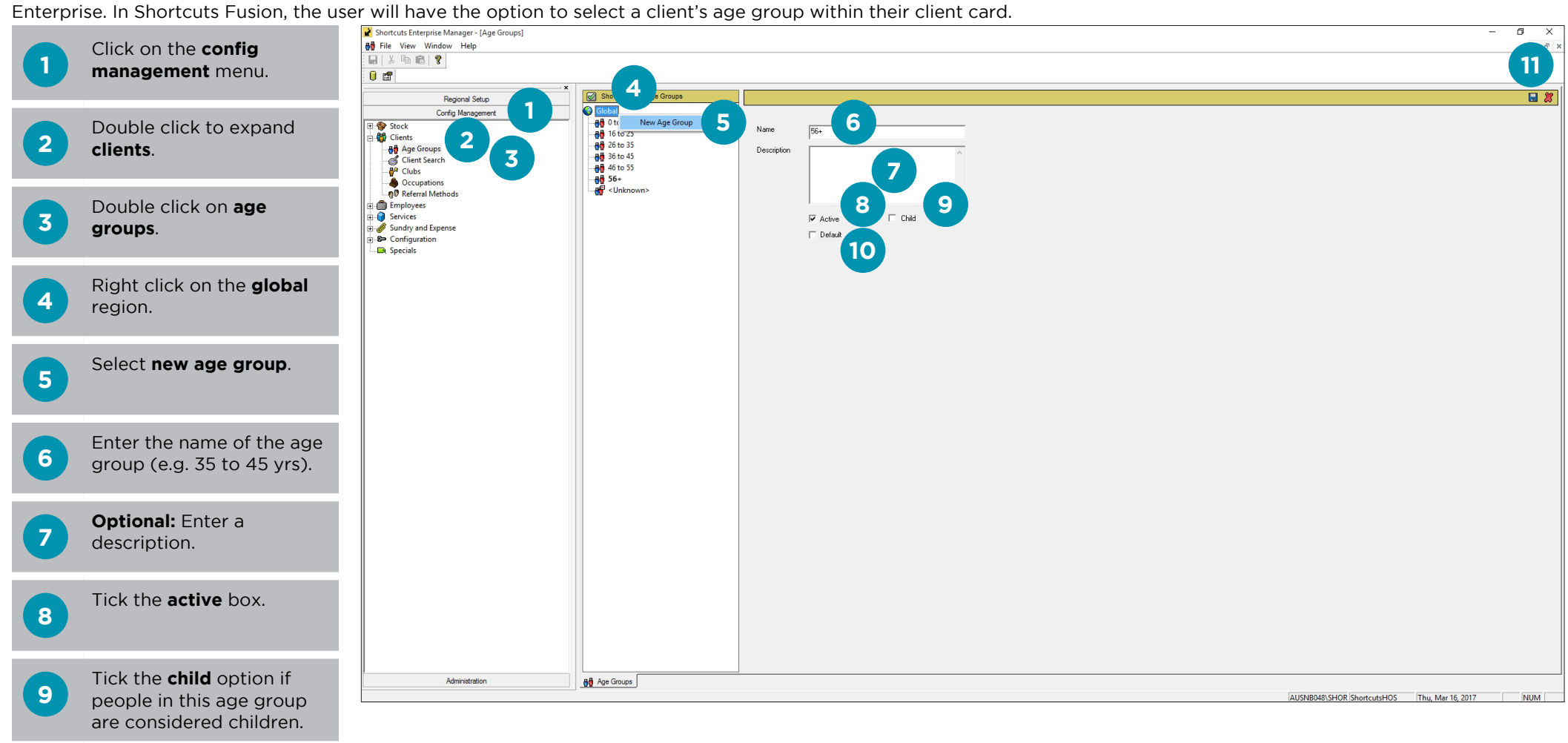

### **12** Close tab.

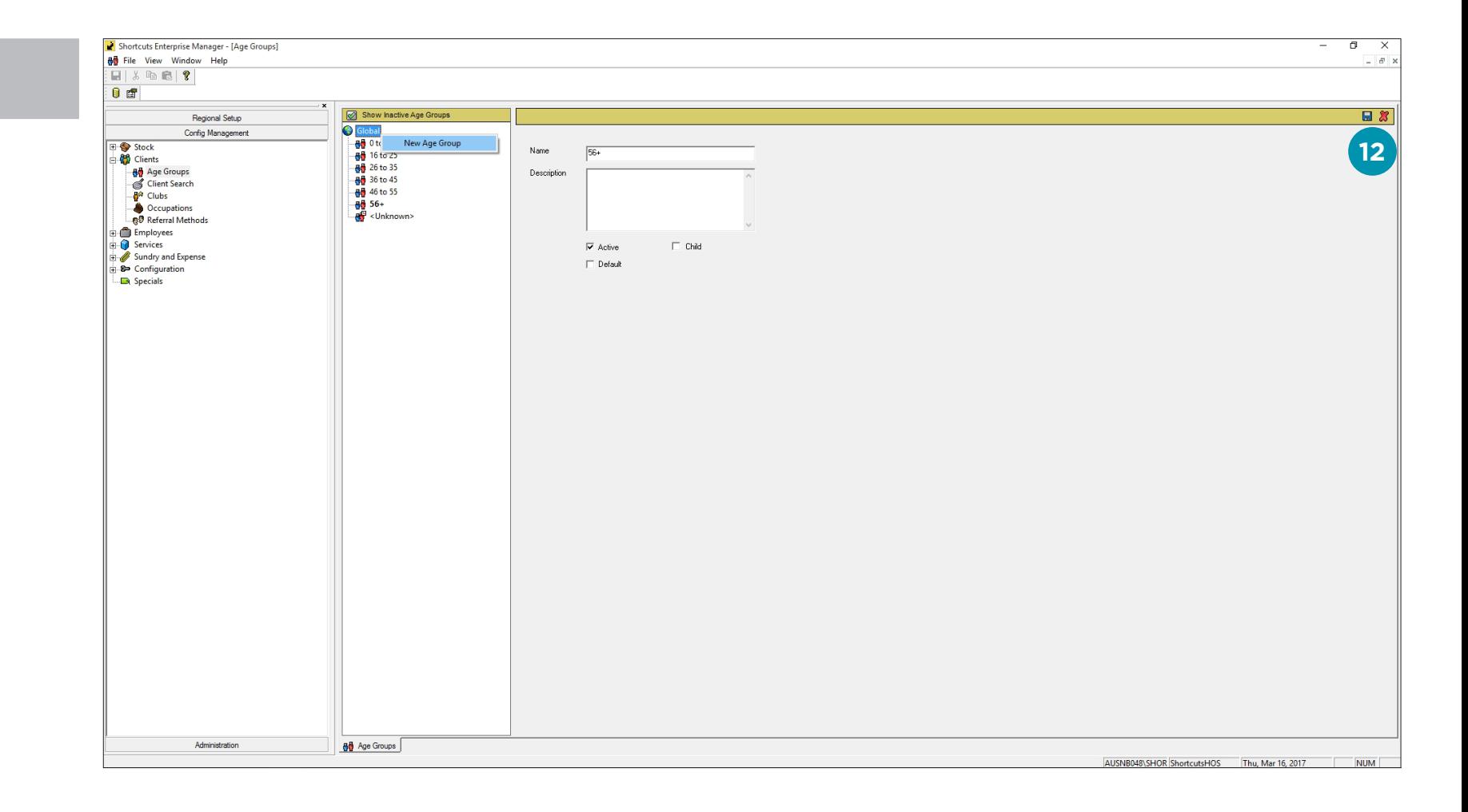

## <span id="page-5-0"></span>**ADDING AN OCCUPATION**

**11**

Close tab.

Occupations are a useful way to classify or group clients for marketing purposes, including Set & Forget Marketing. Occupations are global (available across all sites) in Enterprise. In Shortcuts Fusion, the user will have the option to select a client's occupation within their client card.

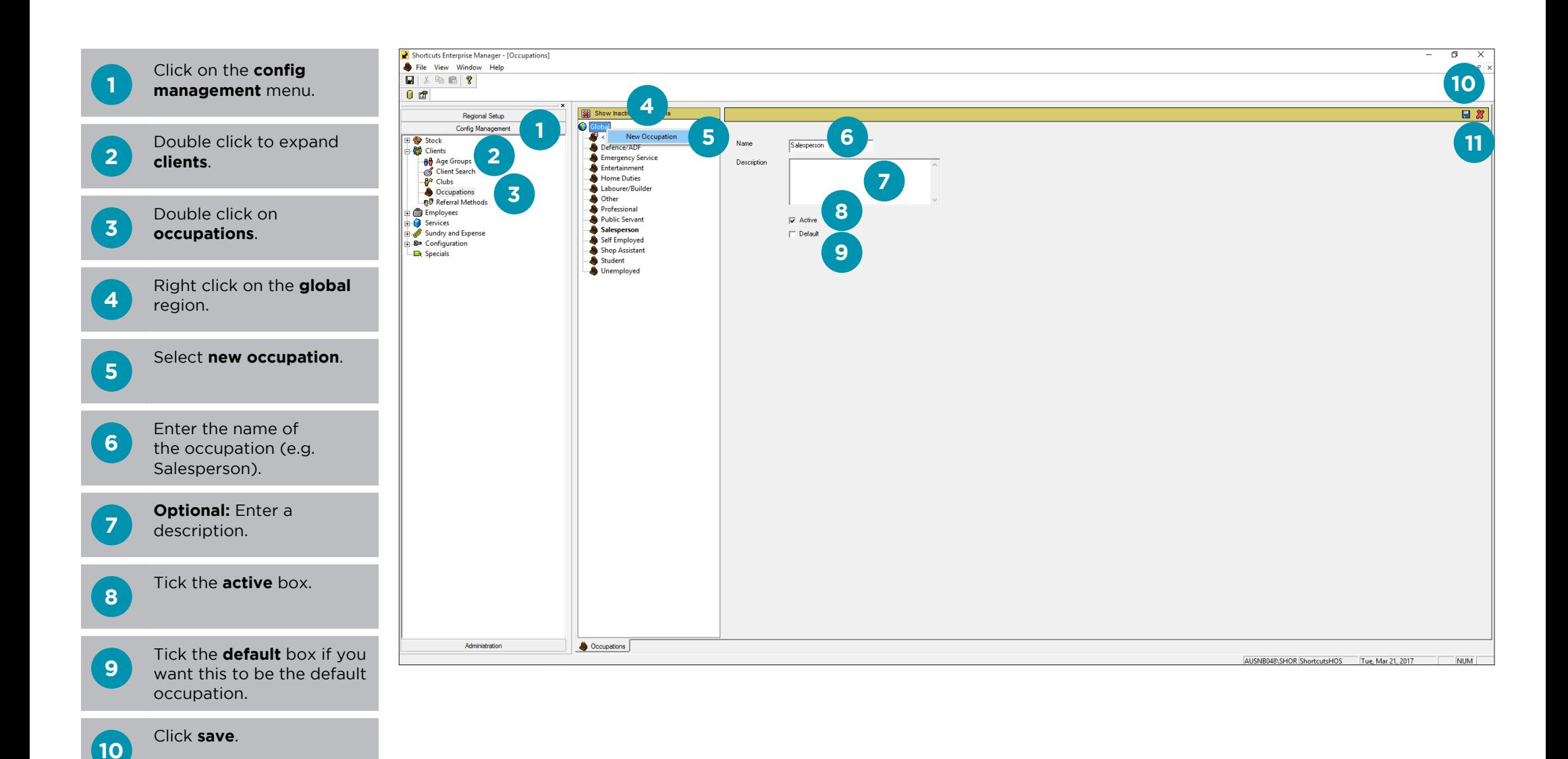

## <span id="page-6-0"></span>**ADDING A REFERRAL METHOD**

The way that the client found out about your business is the 'referral method'. Referral methods are a useful way to classify or group clients for marketing purposes, including Set & Forget Marketing. Referral methods are global (available across all sites) in Enterprise. In Shortcuts Fusion, the user will have the option to select a client's referral method within their client card.

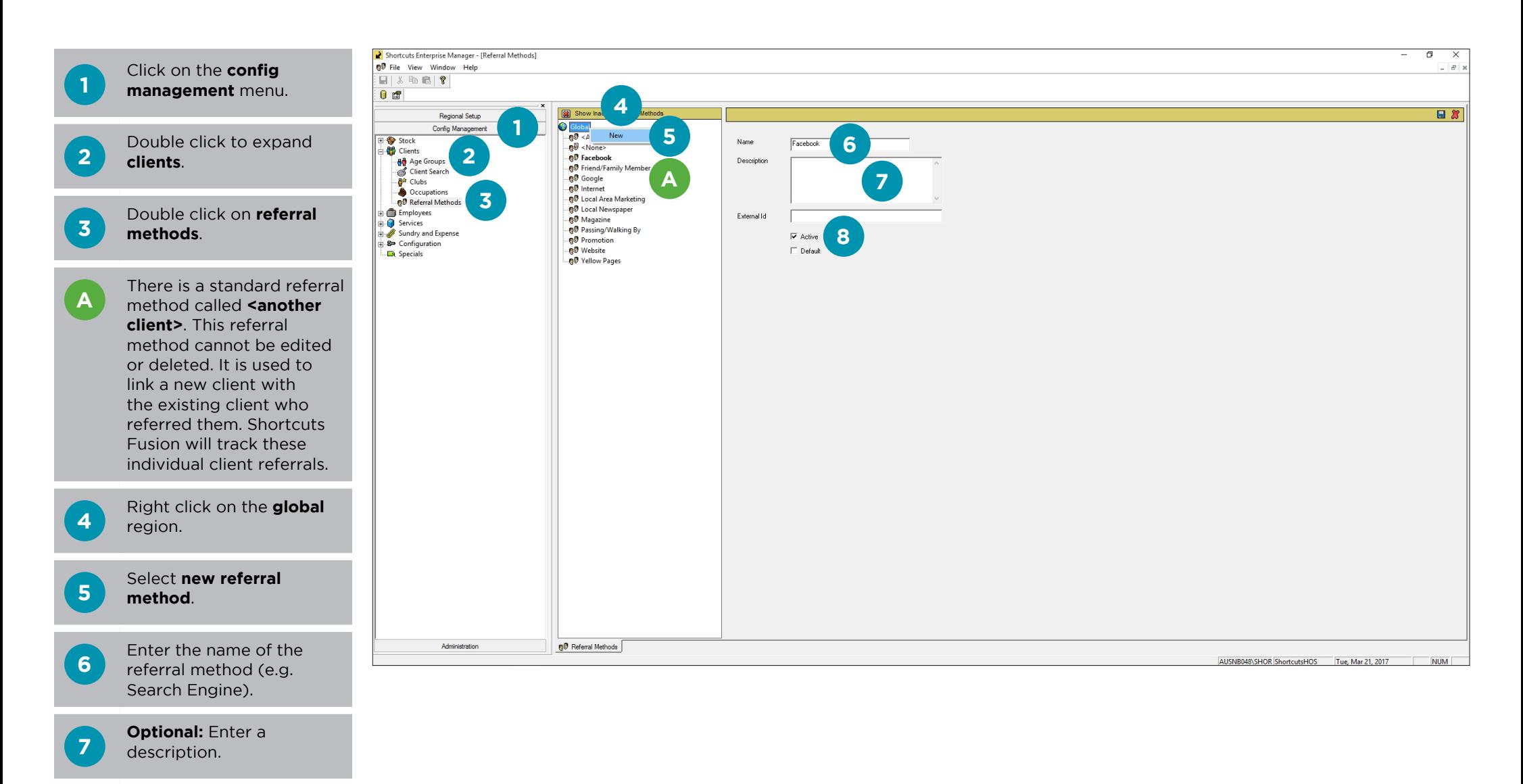

Tick the **active** box.

**8**

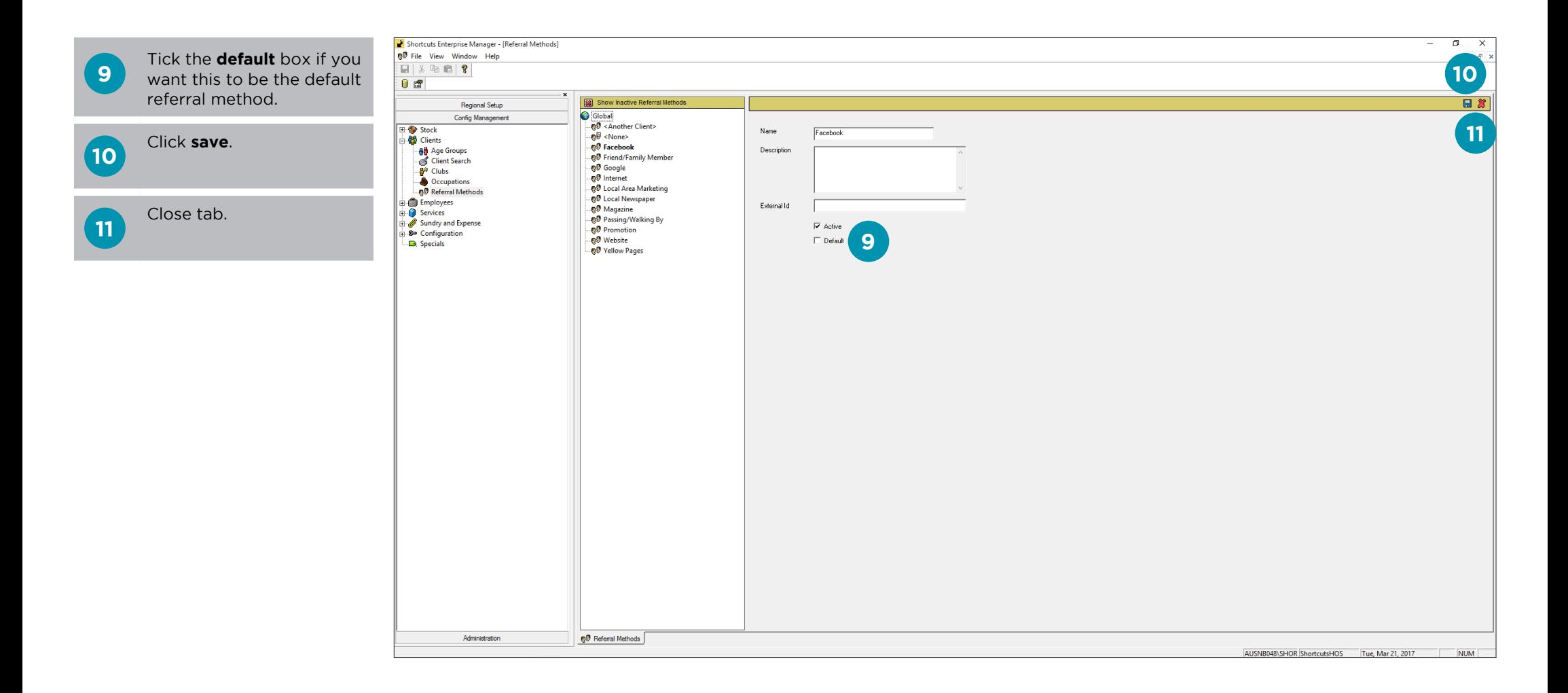

# <span id="page-8-0"></span>**COMPLETING A CLIENT SEARCH**

The client search feature allows you to easily find and select clients. It also allows you to export your results into CSV format which can be easily opened in Microsoft Excel.

## **DETAILED SEARCH**

The detailed search option allows you to search for specific client details.

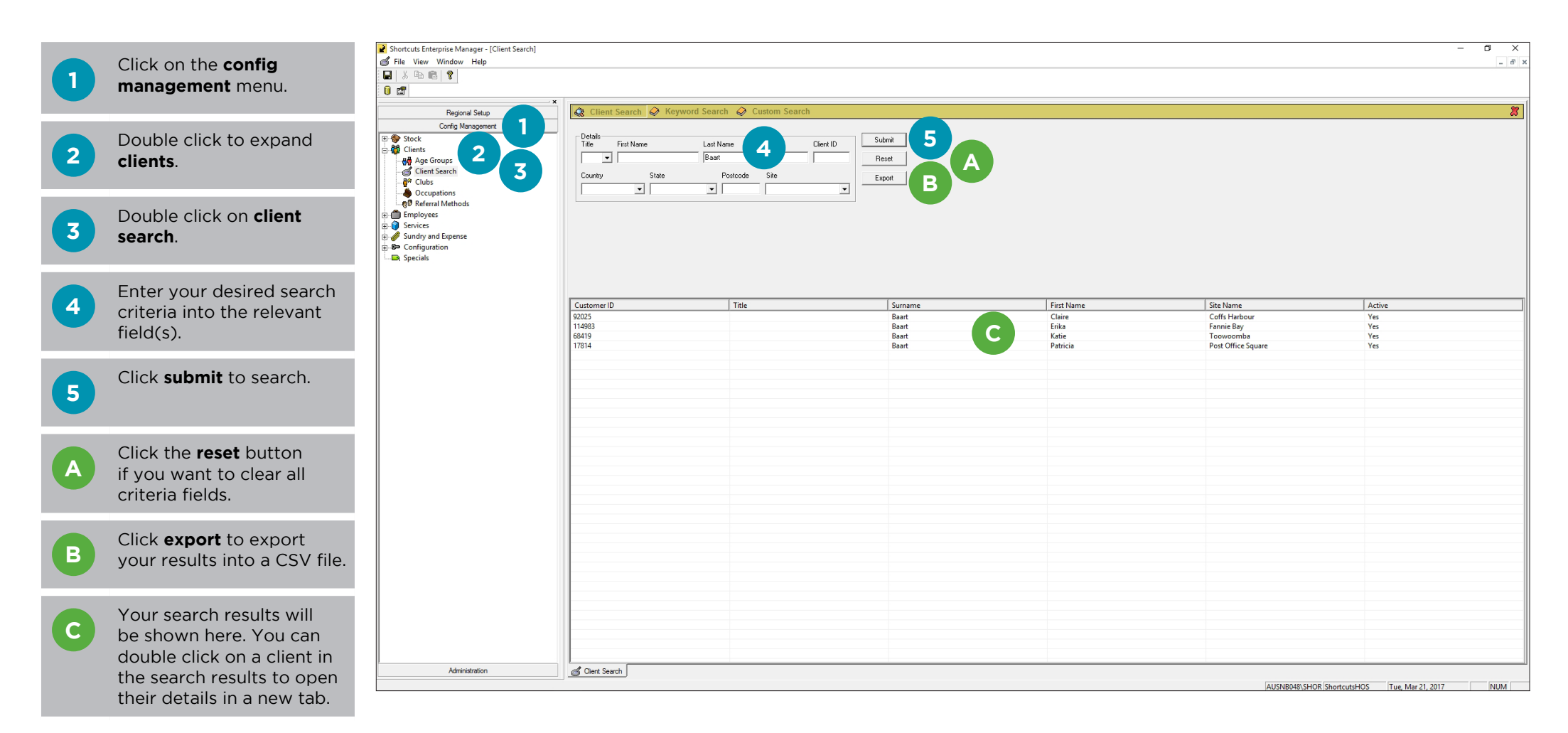

#### **KEYWORD SEARCH**

The keyword search feature allows you to search for a word or phrase across all client fields. You can use the wildcards \* and ? in your search. To search for a phrase, enclose it in quotations marks.

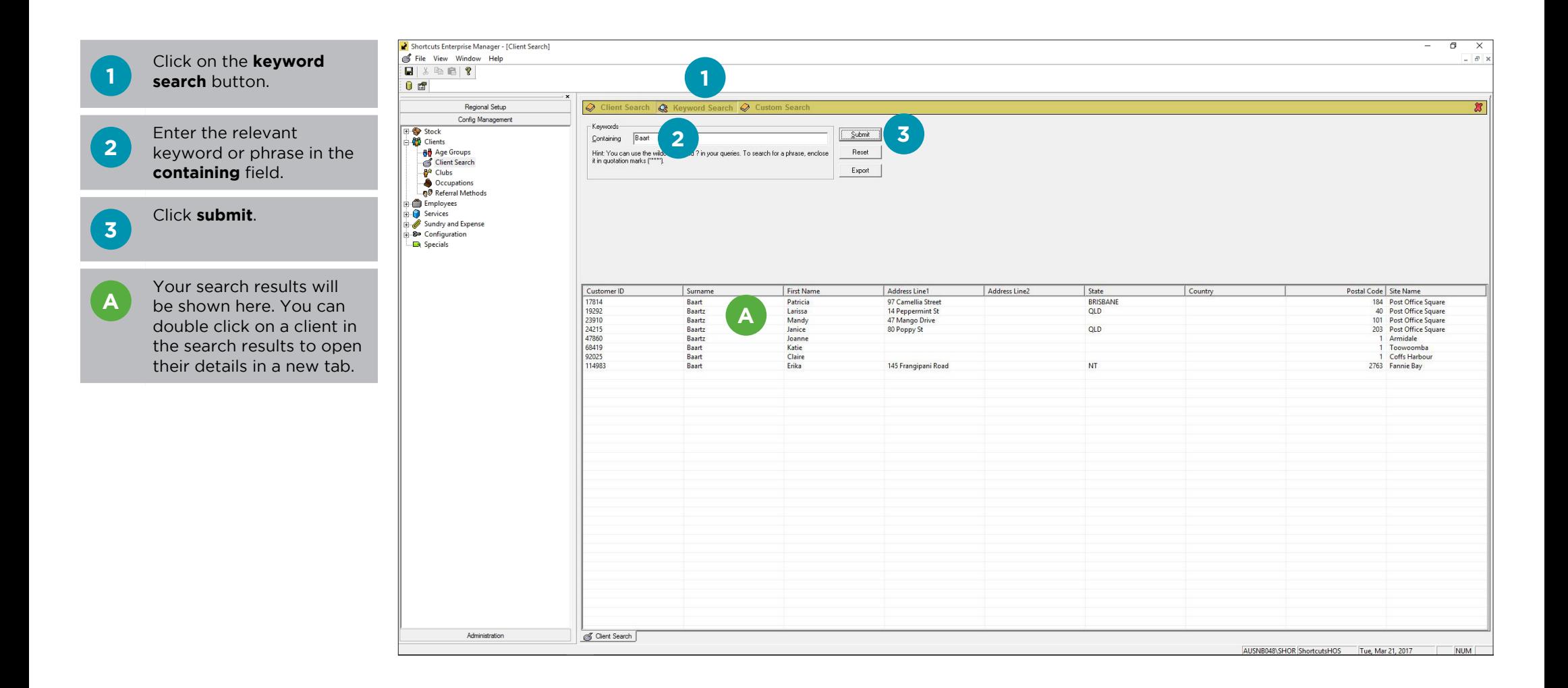

# <span id="page-10-0"></span>**ADDING A CLUB**

The clubs feature allows you to create a rewards system for your clients. Clubs can be used to allocate points to clients as they spend; the more they spend, the more points they earn. These points are always accumulated based off the exclusive tax amount and can be used to purchase items at the Point of Sale. A client can only be assigned to one club. Clubs are global (available across all sites) in Enterprise; however, client points can only be tracked through the site where they were earned/redeemed.

#### **ADDING CLUB DETAILS**

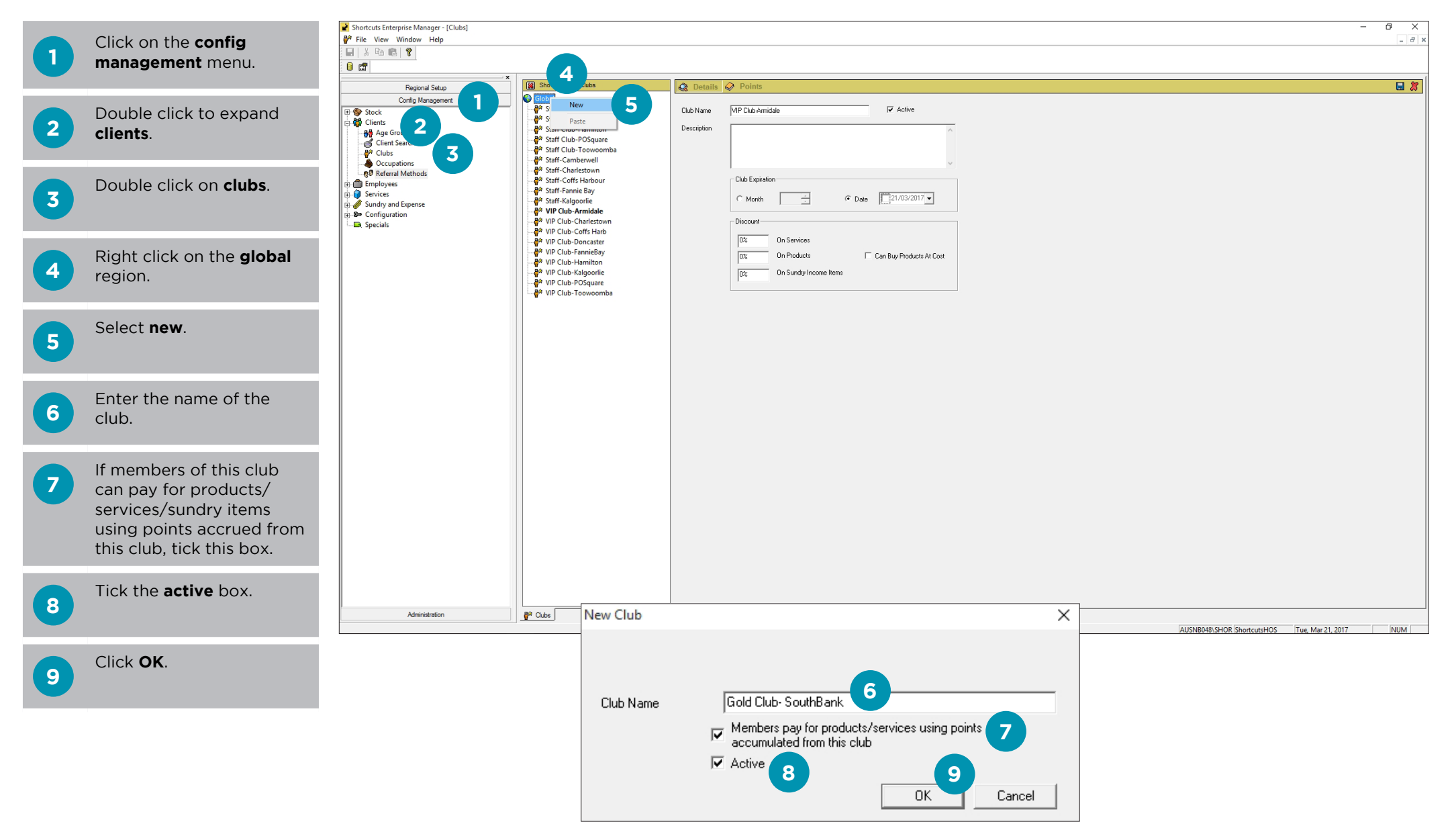

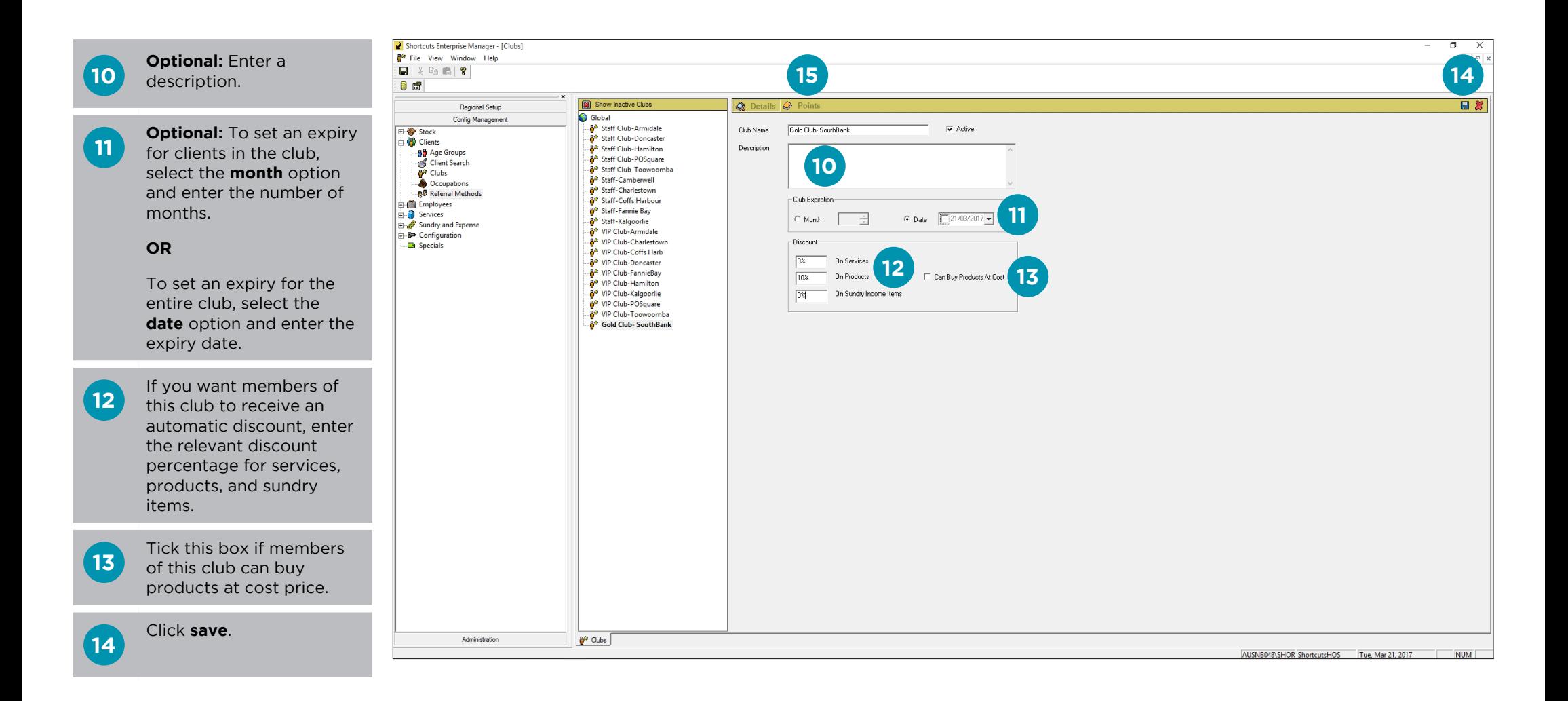

expiration of an existing club, as point balances will be updated accordingly based on the date when they were accumulated.

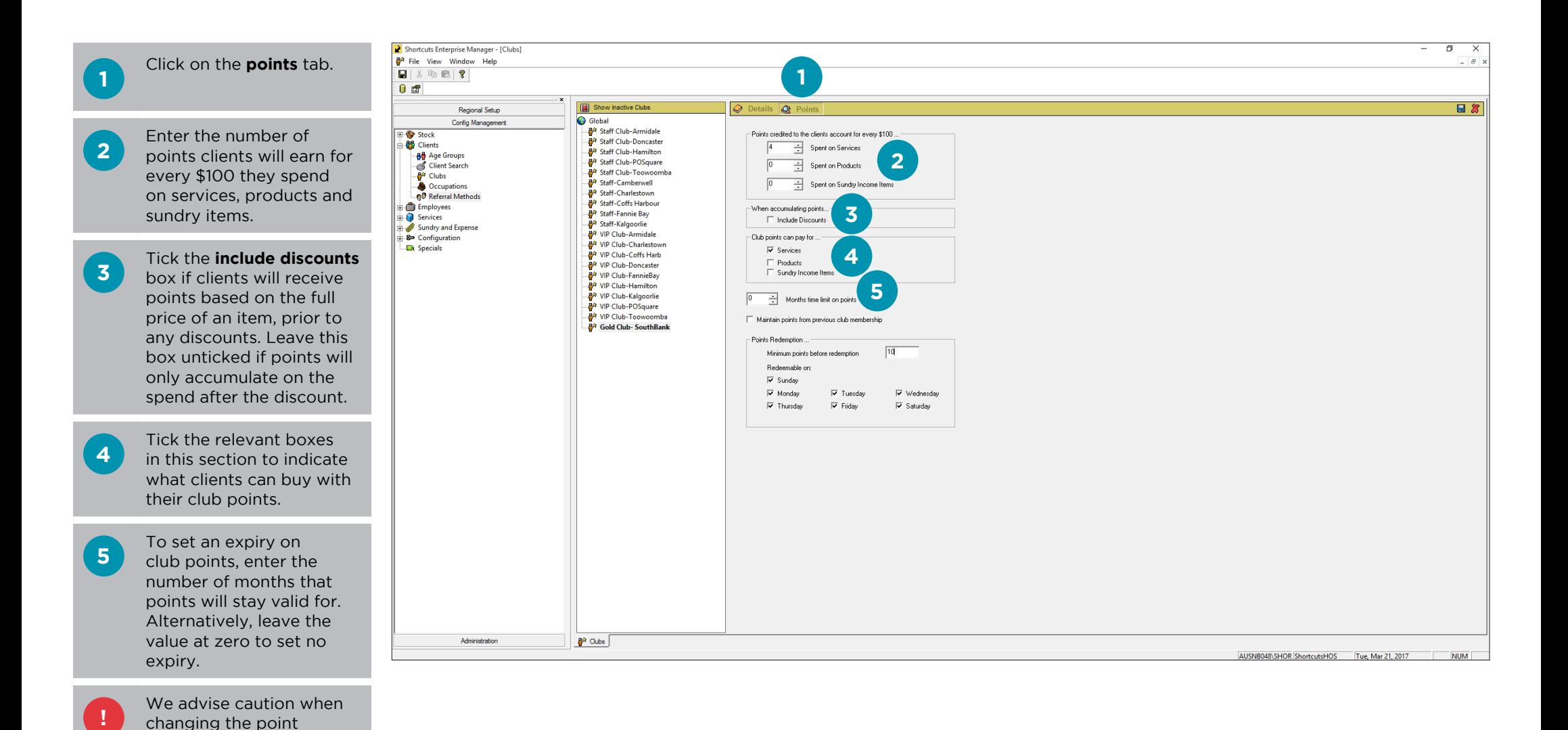

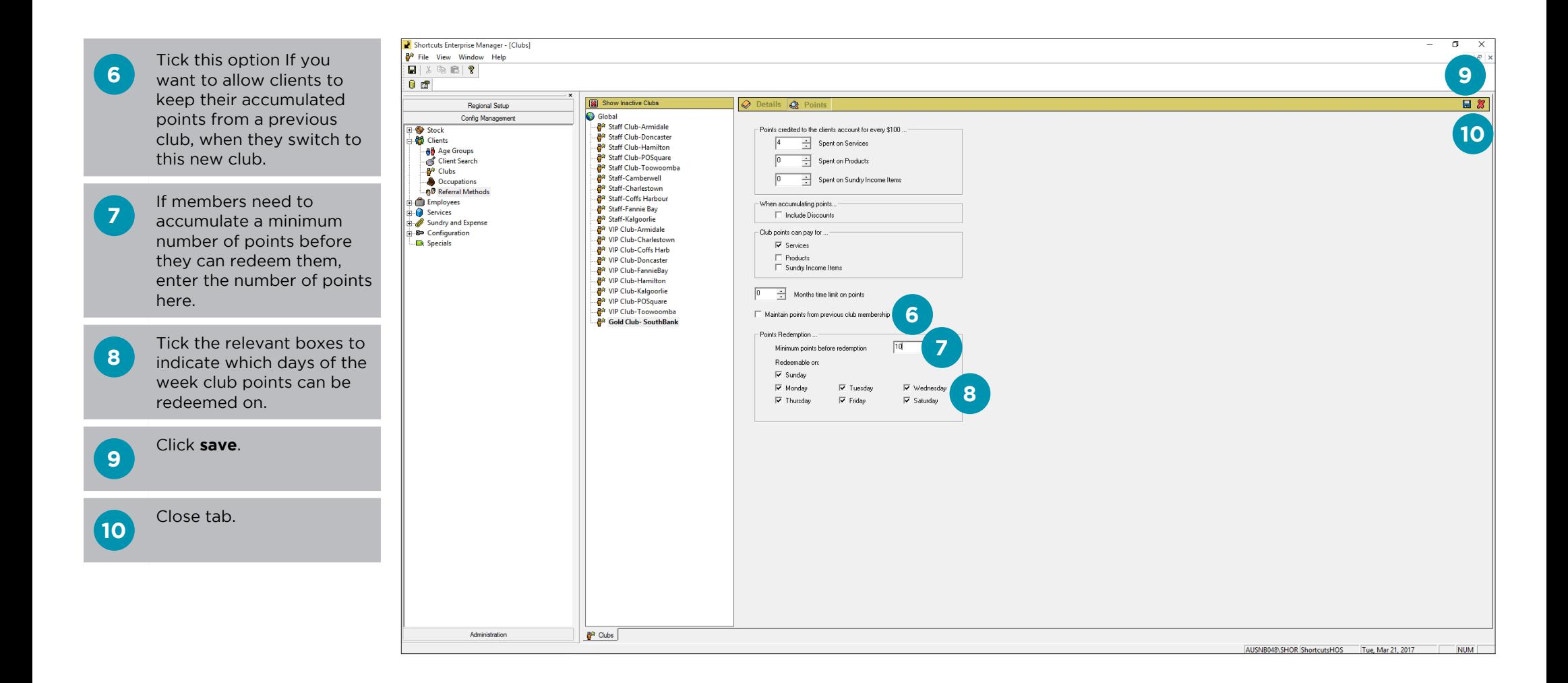

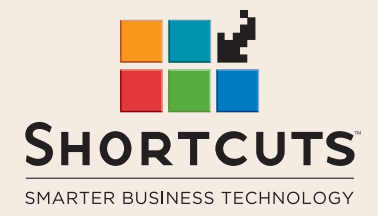

it suits you

#### **AUSTRALIA AND ASIA**

166 Knapp Street Fortitude Valley QLD 4006 Tel: +61 7 3834 3232

**www.shortcuts.com.au** 

## **UK AND EUROPE**

Dalton House Dane Road, Sale Cheshire M33 7AR Tel: +44 161 972 4900

#### **www.shortcuts.co.uk**

#### **NORTH AMERICA**

7711 Center Avenue Suite 650 Huntington Beach CA 92647 Tel: +1 714 622 6682

#### **www.shortcuts.net**

HAIR | BEAUTY | CLINIC | SPA | BARBER | WALKIN | SCHOOL | MULTI-SITE